## **Melonta- ja Soutuliiton alaisiin kilpailuihin ilmoittautuminen**

## **Mene osoitteeseen [https://starttiin.fi](https://starttiin.fi/)**

- Huomioithan, että voit ilmoittaa ainoastaan lisenssin omaavia urheilijoita.
- Voit ilmoittaa itsesi sekä jonkun toisen henkilön. Ilmoittaessasi toisen henkilön, vastaat hänen ilmoittautumismaksunsa maksamisesta järjestäjälle.

## **HUOM! Mikäli ostat lisenssin nyt, sen pitäisi päivittyä tunnin kuluessa Starttiin.fi-palveluun.**

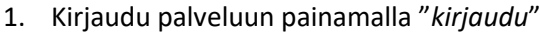

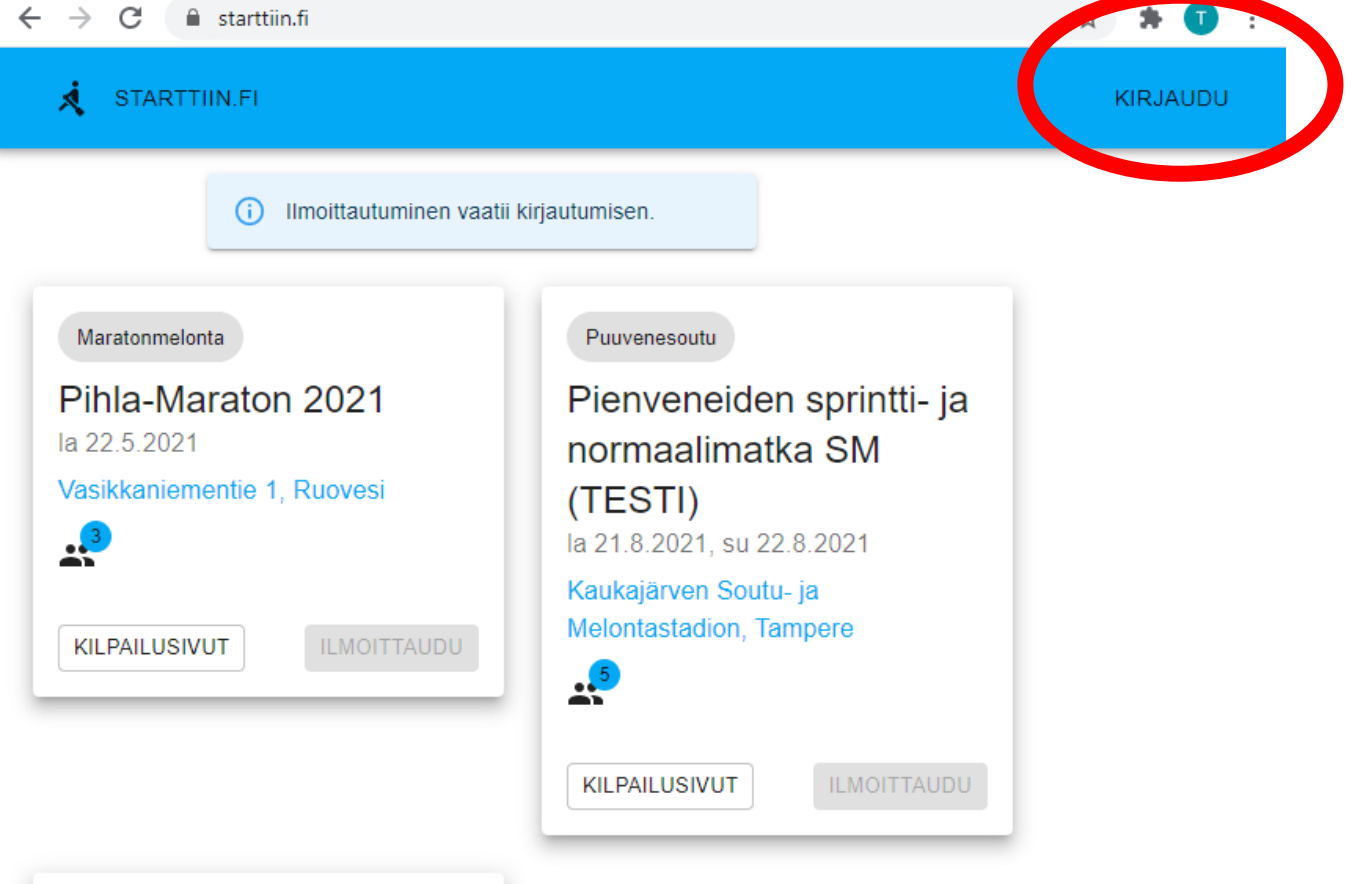

2. Kirjautumiseen käytetään Suomisport-kirjautumista. Paina "*Suomisport*"

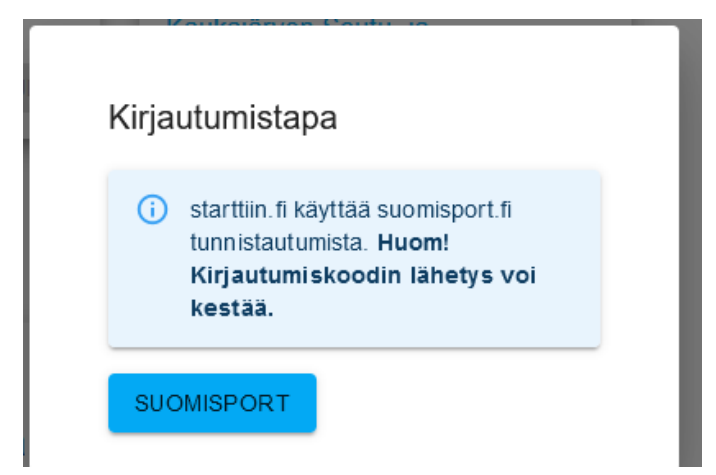

3. Sivusto avaa Suomisport-kirjautumissivun ja kirjaudu Suomisportiin.

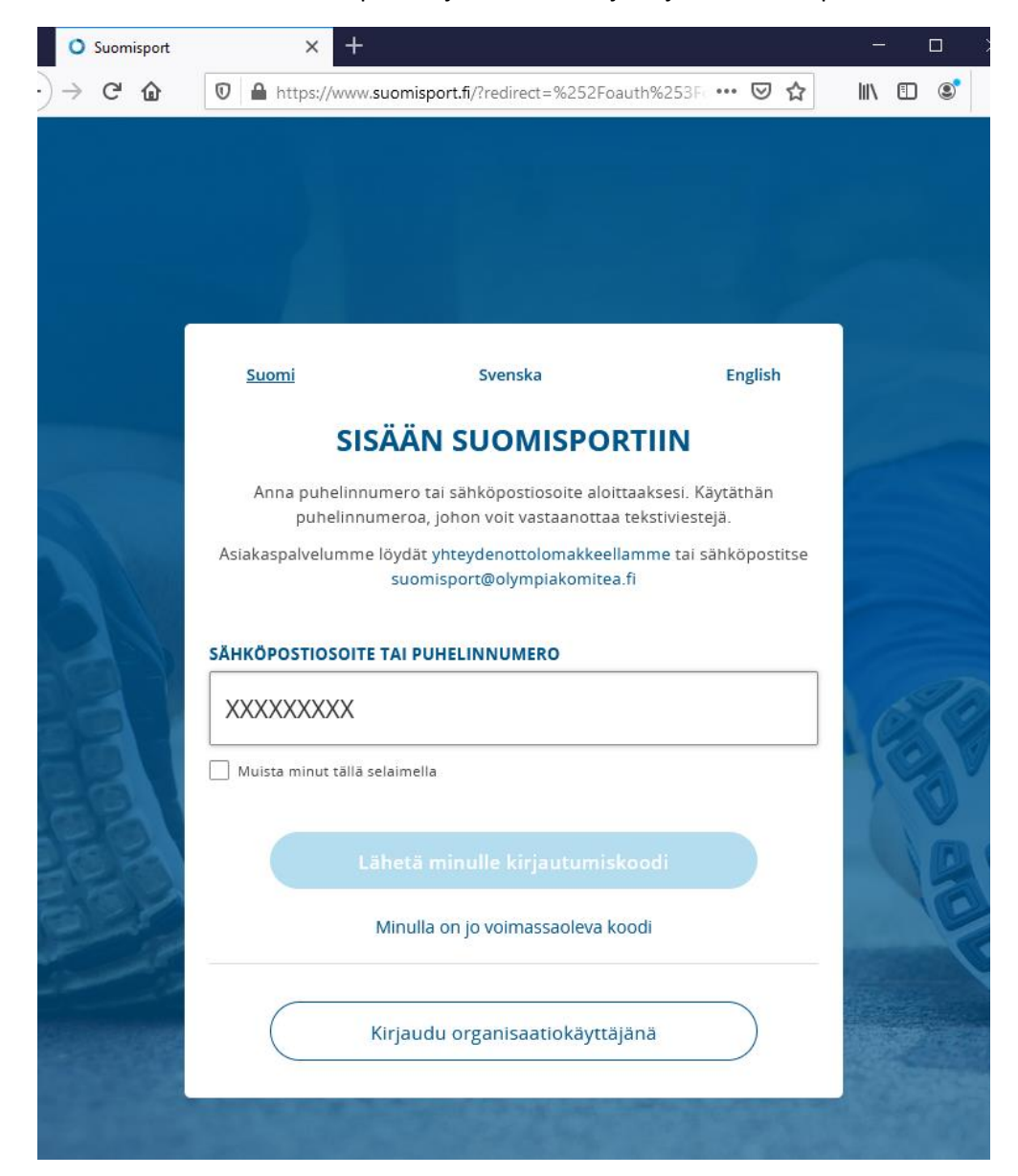

4. Kun kirjautuminen on onnistunut, sivusto näyttää oikealle yläkulmassa, kuka käyttäjä on kirjautunut sisään. Valitse kilpailu, johon haluat ilmoittautua. Valitse joko "kilpailusi kuttau tai "*ilmoittaudu*".

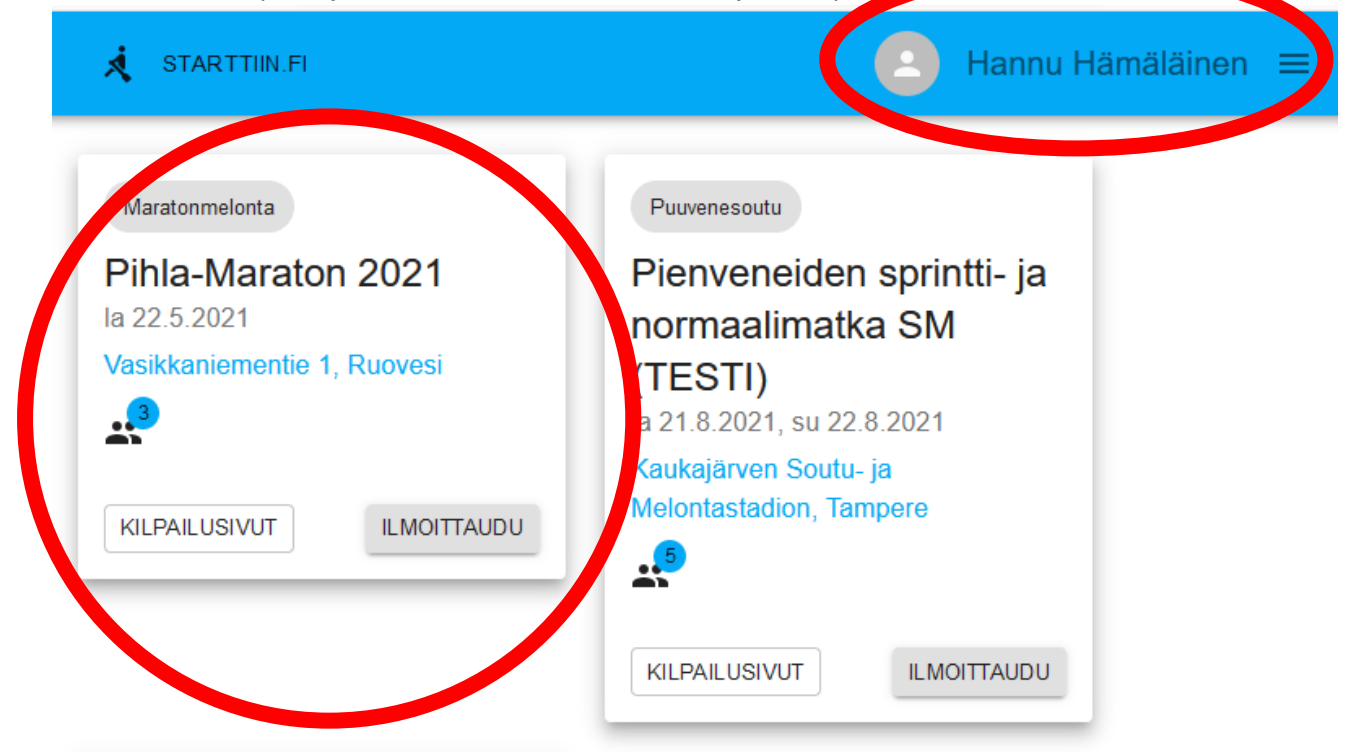

- 5. Kilpailusivulla näet kaikki kilpailuun liittyvät tiedot ja jo kilpailuun ilmoittautuneet. Ilmoittaudu-sivulla voit ilmoittaa itsesi tai toisen henkilön. Ilmoitettavalla henkilöllä täytyy olla lisenssi.
	- 1) Valitse ensin lähtö
	- 2) Valitse kilpailija
	- 3) Korjaa seura kirjoittamalla, mikäli se on väärin. Miehistöt voit nimetä vapaasti esim. Seura ja joukkueen numero (Seura 1, Seura 2 tai yhdistelmäjoukkue Seura 1/Seura2) Miehistöjä ilmoittaessa järjestelmä kirjaa oletuksena seuraksi ensimmäisen urheilijan seuran
	- 4) Lisää kilpailija ostoskoriin
	- 5) Voit ilmoittaa useita kerralla lisäämällä heidät yksitellen ostoskoriin. Näet koonnin ostoskorissa, jossa ilmoittautumiset vahvistetaan.

## Ilmoittautumisen vahvistaminen

Siirry ostoskoriin vahvistaaksesi ilmoittautumisen. Voit ilmoittaa useita ja vahvistaa ne kerralla

> **JATKAN OSTOSKORIIN**

6. Ostoskorissa näkyy koonti ilmoittautumisista sekä maksutiedoista. Ota ylös maksettava summa ja maksa järjestäjän tilille. Lisää viestiin esim. seura, josta ilmoittautuneet ovat tai nimet, mikäli ne viestikenttään mahtuvat. Vahvista Ostoskorin valinnat painamalla ilmoita.

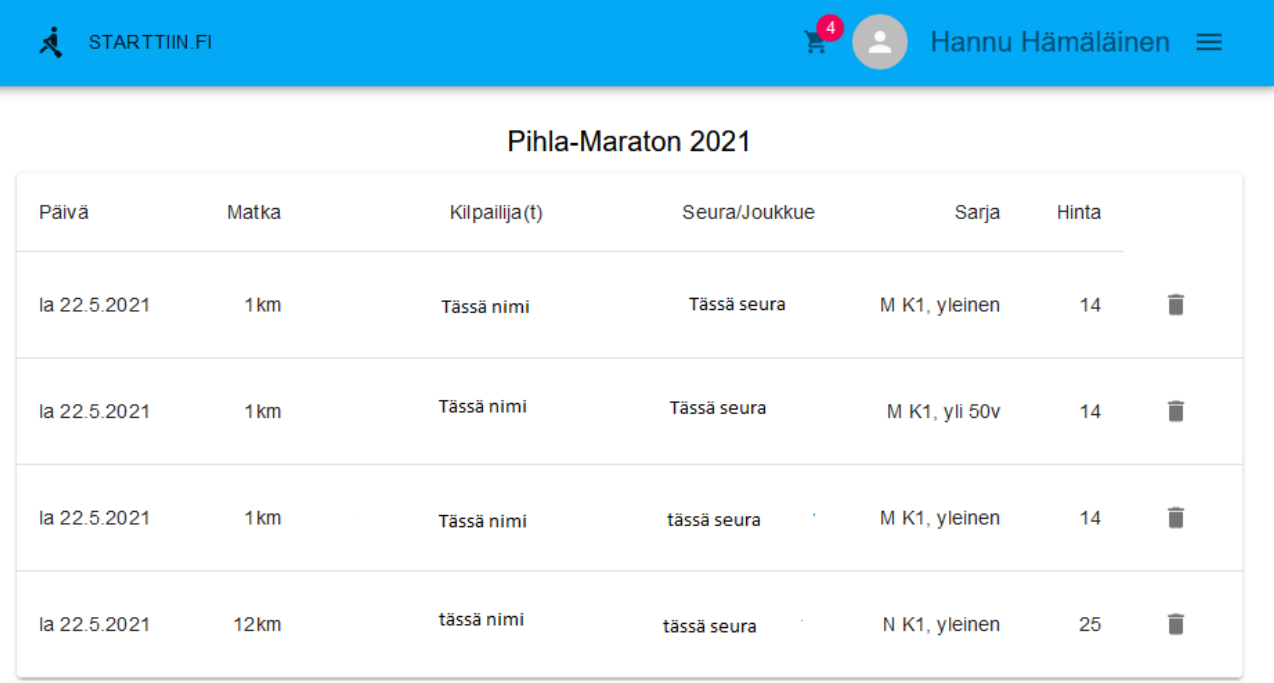

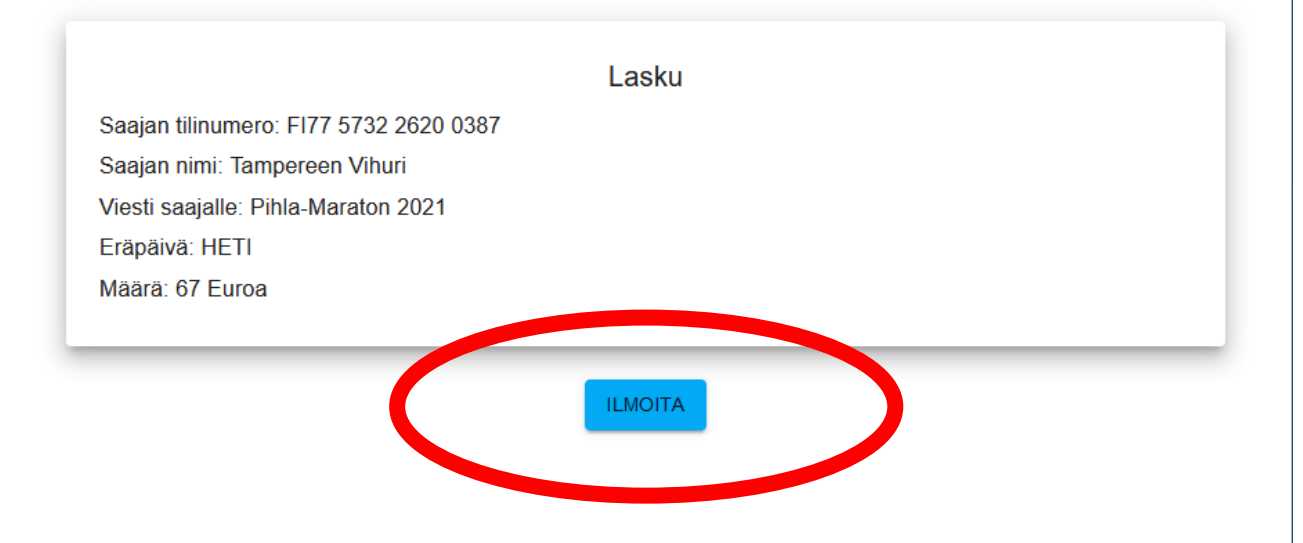

7. Kaikki ilmoittautuneet näkyvä ilmoittautumisen vahvistamisen jälkeen kilpailusivulla ilmoittautuneet-kohdassa.